## Enter the Matrix™ PC MANUAL FRONT COVER

## Table of Contents

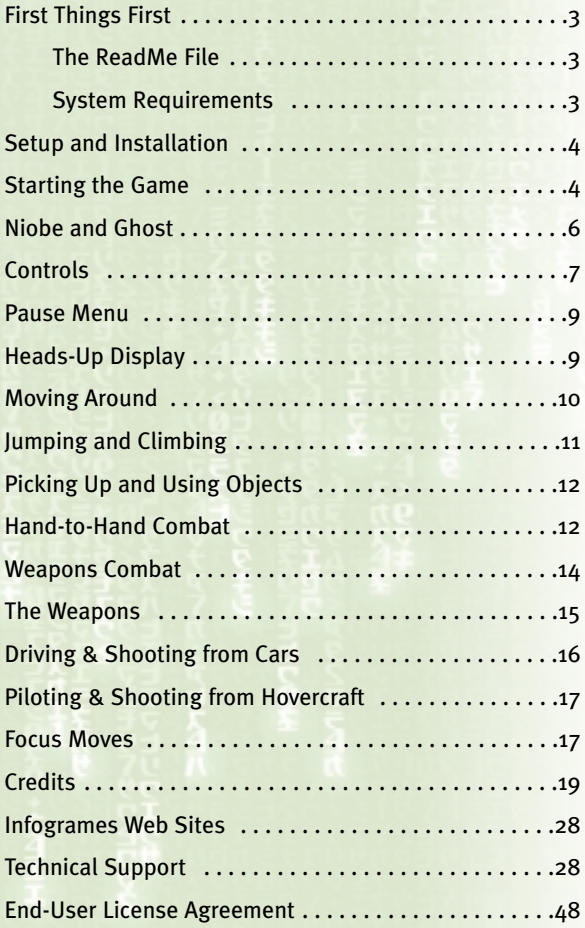

**2**

スロスママ

## FIRST THINGS FIRST

### The ReadMe File

The *Enter The Matrix*™ CD-ROM game has a ReadMe file where you can view both the License Agreement and updated information about the game. We strongly encourage you to take the time to read this file in order to get the benefit of changes made after this manual went to print.

To view this file, double-click on it in the *Enter The Matrix* directory found on your hard drive (usually C:\Program Files\Infogrames\Enter The Matrix). You can also view the ReadMe file by first clicking on the Start button on your Windows® taskbar, then on Programs, then on Infogrames, then on *Enter The Matrix*, then on the ReadMe file.

### System Requirements

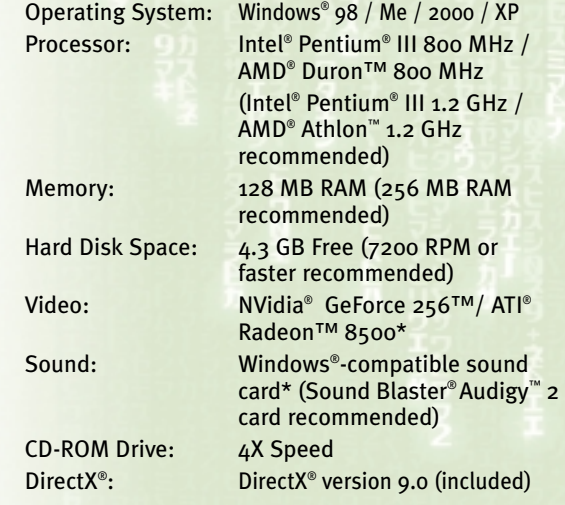

The *Enter The Matrix* CD-ROM game requires Windows Media® Player 9 Series, available for download at http://www.microsoft.com.

**Infogrames does not control, and disclaims any responsibility or liability for, the functioning and performance of third-party web sites and any content on or available through third-party web sites.**

**3**

ヌタマ

*\*Indicates that device should be compatible with DirectX*® *version 9.0 (included) or higher.*

## SETUP AND INSTALLATION

1. Start Windows® 98 / Me / 2000 / XP.

2. Insert the *Enter The Matrix* CD-ROM game disc into your CD-ROM drive.

3. If AutoPlay is enabled, a title screen should appear. If AutoPlay is not enabled, or the installation does not start automatically, click on the Start button on your Windows® taskbar, then on Run. Type D:\Setup and click on OK.

**NOTE:** If your CD-ROM drive is assigned to a letter other than D, substitute that letter.

4. Follow the remainder of the on-screen instructions to finish installing the *Enter The Matrix* CD-ROM game.

5. Once installation is complete, click on the Start button on the Windows® taskbar and choose Programs/ Infogrames/Enter The Matrix/Enter The Matrix to start the game.

**Note:** You must have the *Enter The Matrix* Play Disc in your CD-ROM drive to play.

### Installation of DirectX®

*Enter The Matrix* CD-ROM requires DirectX® 9.0 or higher in order to run. If you do not have DirectX® 9.0 or higher installed on your computer, click "Yes" when asked if you would like to install it.

## STARTING THE GAME

From the Main Menu, select New Game to start fresh or Load Game to return to a previously saved game. If you choose a New Game, you'll be prompted to select a Difficulty level – Easy, Normal or Hard. Next, you'll choose to

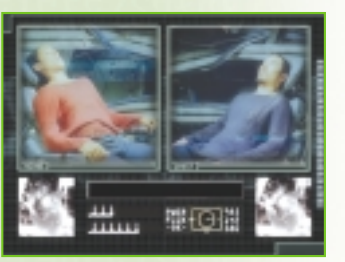

play as either Niobe or Ghost. Select either character to get started.

### Saving and Loading

At specific points throughout the game, you will be prompted to save your progress. Choose an empty game slot or overwrite an existing game (if you do this, the game previously saved in that game slot will be lost). Your position in the game is indicated in the saved game slot.

To load a saved game, select Load and choose your saved game. When choosing a game to load, you may start from any point at which you previously saved.

### Options

From the Main Menu, select Options to enter the Options Menu.

**Difficulty –** Change the difficulty level of the game. The default Normal level should be an appropriate challenge for most players.

**Sound Effects –** Set the volume level of the game's sound effects.

**Music –** Set the volume level of the game's music.

**Controller –** View or change the controller functions for general play and hand-to-hand gameplay.

*Enter The Matrix* uses Creative's EAX ADVANCED HD™ Environmental Audio technology to accurately simulate sonic effects such as early reflections, advanced reverberation and Environmental Morphing™ in real time. The EAX ADVANCED HD acoustic models are dynamically updated as you move around, providing the most lifelike audio experience ever. Environmental Morphing™ will guarantee smooth transitions between the different reverberant effects from area to area, helping to keep the whole audio picture coherent. The additional audio detail, especially played back through a multi-speaker surround system such as Creative Inspire™ 6.1 speakers, enhances the way the player connects with the game's environment, leading to a more immersive gaming experience.

EAX ADVANCED HD™ effects are only available on Creative's Sound Blaster® Audigy™ and Audigy™ 2 line of sound cards. For those systems equipped with audio cards that support the original EAX 1.0 and 2.0 APIs such as the Sound Blaster® Live!™ series, only simple reverberation will be experienced during gameplay.

**5**

ヌタマ

### Videos and Cineractives

*Enter The Matrix* tells its story through a combination of live-action film footage, in-game movies called "cineractives," and the actual gameplay. Clues and instructions appear in the film and cineractive segments.

### Hacking

The rabbit hole is very deep, with many places to explore. You must have a previously saved game stored to begin hacking. After that, you're on your own.

## niobe and ghost

Playing as either Niobe or Ghost is a matter of personal preference, but playing all the way through the game as both characters, and playing well, is the only way to experience the full *Enter The Matrix* story.

**NOTE:** Except where specifically noted below (i.e., in the driving and hovercraft piloting sections), the game controls and capabilities of Niobe and Ghost are identical. Unless noted, where a feature for one character is described, that feature is present for the other character, too.

### **NIOBE**

Niobe is the hard-as-nails Captain and pilot of the *Logos*, the smallest and fastest hovercraft in the Rebel fleet. Niobe is a superb hand-to-hand combatant. Her skills as a hovercraft pilot in the Real World and her driving skills in the Matrix itself are second to none.

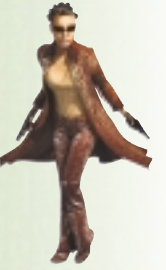

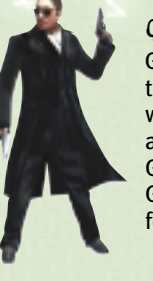

**6**

**KDN** 

## **GhOST**

Ghost is the First Mate of the *Logos*, and a true spiritual martial arts warrior. To him, weapons are nothing less than works of art, and they are deadliest when in Ghost's calm, practiced hands. In battle, Ghost's body and mind become perfectly focused, working in flowing unison.

## **SPARKS**

Sparks is the third crewman of the *Logos*, serving as Niobe and Ghost's operator during their missions into the Matrix. Sparks is a wild, brilliant, hyperkinetic voice on the other end of the cell phone. You'll be in constant touch with Sparks as he relays key information and strategic advice.

## **CONTROLS**

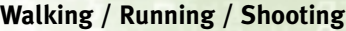

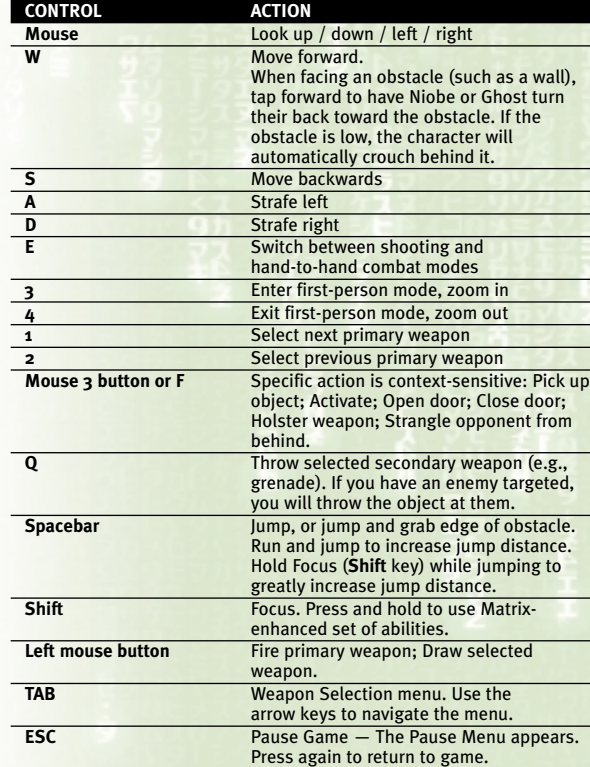

### **Hand-to-Hand Combat Mode**

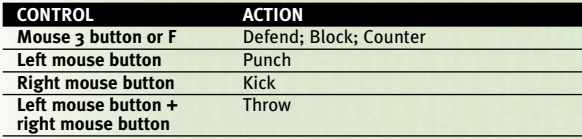

**7**

### **Sniper Mode**

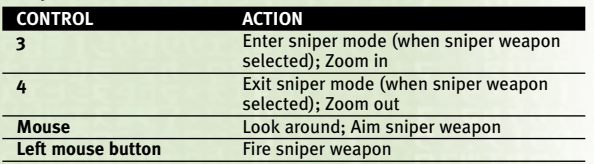

### **Driving**

When playing as Niobe (Driver):

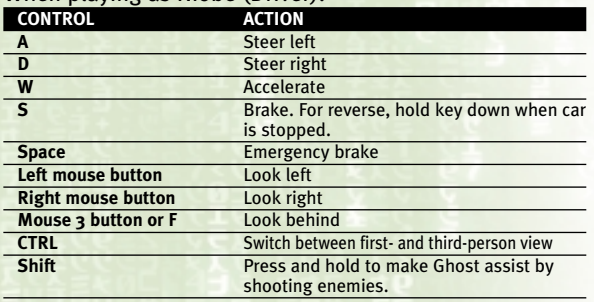

When playing as Ghost / Riding shotgun, shooting from passenger's seat):

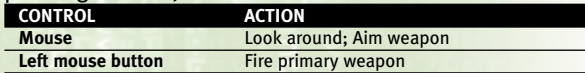

## **Hovercraft Flying**

When playing as Niobe (Pilot):

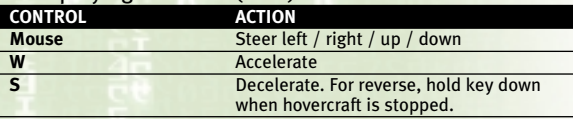

### When playing as Ghost (Gunner):

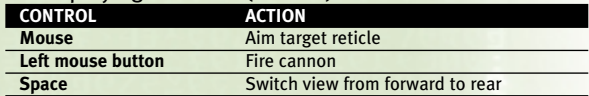

### **Alternate Control Configuration**

The above control configuration is the default setting. You can select an alternate configuration at the game's Options menu.

## PAUSE Menu

At any time in the game, you can press **Esc** to access the Pause Menu. Use the mouse to select from the menu. Press **Esc** again to return to the game.

**Continue –** Return to the game.

**Objectives –** List level objectives.

**Controls –** View the current control configuration.

**Tips –** Display basic gameplay tips.

**Quit –** Quit to Main Menu.

## HEADS-UP DISPLAY

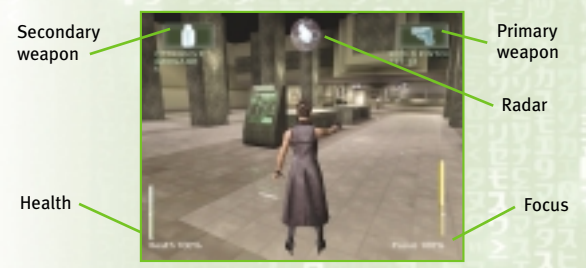

The Health meter displays your current health status.

The Focus meter displays the current level of Focus time available (see Focus Moves on page 17 for more information).

The Radar indicator shows the distance and direction to the next objective. If the indicator turns red, you are facing the wrong direction. You may need to go around obstacles to reach your next objective.

The Weapon displays show the currently selected weapon for either hand and its available ammunition.

**9**

ラタマ

## Moving around

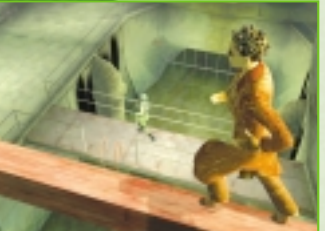

The mouse and keyboard combinations control direction and speed for both walking and running. Use the Strafe keys (**A** and **D**) to sidestep left and right. To really stay out of harm's way, combine your mouse and Strafe keys to circle-strafe around your opponents.

When facing an obstacle such as a wall, move close to the object and then tap the **W** key as if to walk into the object. Your character will turn his or her back and press up against the object.

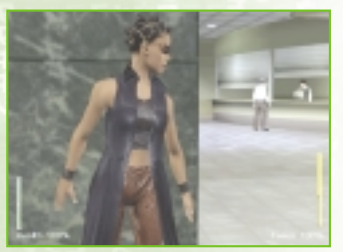

If the object is low, your character will automatically crouch down and hide. You can use the Strafe keys to move or creep along the obstacle.

You can peer around corners by turning your back against an obstacle and using the Strafe keys to move to the edge and peer around. Your character can even fire weapons from behind cover in this fashion: Move to the

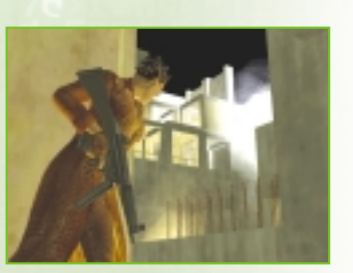

edge of the obstacle and press the **left mouse button** to lean out and fire. Release the **left mouse button** to stop shooting, and your character will automatically move back behind cover. To jump out and surprise enemies,

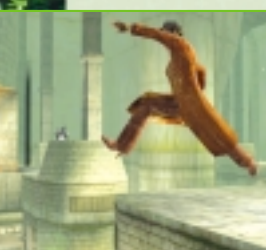

**全文の文化の子** 

п

press the Jump key (**Spacebar**) as you look around the corner.

Holding down the Focus key (**Shift**) while jumping will increase the length of your jump. If you Strafe (**A** or **D** key) and then Jump (**Spacebar**) while holding the Focus key, your character will do a sideways cartwheel.

### WALL-RUNNING AND WALL-JUMPING

Run alongside a wall, hold down the Focus key and continue running toward the wall at an angle. You'll bend the rules of gravity in the Matrix and sprint along the wall. Time it right, and you'll even turn corners while still airborne. To jump off the wall, press the Jump key.

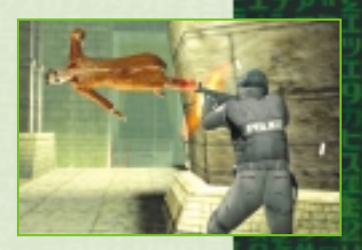

For wall-flips, press the Focus key and run directly at a wall — you'll take a few steps up the side and backflip to the ground.

These moves are great ways to avoid enemies and obstacles. Experiment with other Focused running and jumping moves to discover more combinations and effects.

## jumping and climbing

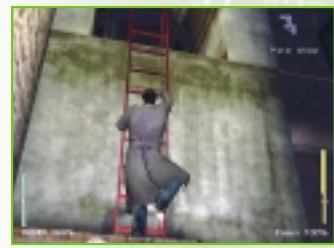

Use the Jump key to jump onto various objects, and use the mouse and keyboard combinations to climb up and down ladders and fences. Press the Jump key to quickly slide down a ladder.

Jump up to grab pipes and rails, and use the movement keys to move hand-over-hand along the pipe. Press the **left mouse button** to pull yourself higher onto the pipe and press the **F** key to lower yourself back down. To jump down from the pipe, hit the Jump key. Be sure you're above a safe landing spot!

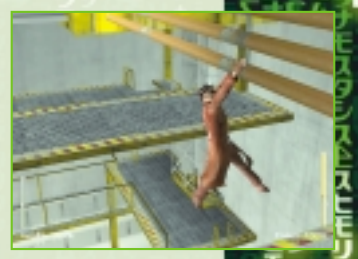

**11**

りヌタマ

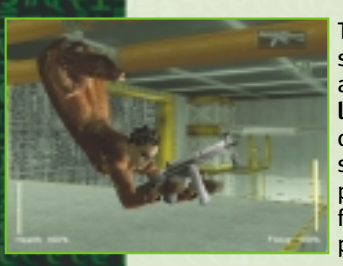

Try hanging upside down for a unique sniper's perch. While on a pipe, select any primary weapon, and press the **left mouse button** to hang upside down and immediately enter first-person mode. Use the mouse to aim, and press the **left mouse button** again to fire. Lower yourself back down by pressing the **F** key.

## picking up and using **OBJECTS**

You'll have the opportunity to pick up several items during the game — weapons,

ammo, grenades, etc. To pick up the items automatically, run right over them.

Press the **F** key to use or activate fixed objects, like doors. The exact action triggered by pressing the **F** key is context-sensitive.

### Health Packs

Throughout the game, you'll have the opportunity to recharge Niobe or Ghost's Health meter with Health Packs. To pick up a Health Pack, run right over it as you would any other item.

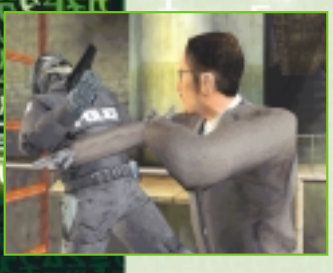

**12**<br>12<br>12

## Hand-to-hand **COMBAT**

Niobe and Ghost are both rock-hard martial artists, masters of dozens of different styles. When it comes to hand-to-hand fighting, they are just as tough and as fast as Trinity and Morpheus.

Punch, Kick and Defend Press the **E** key to enter Hand-to-Hand combat mode – you'll automatically holster any weapons you have in hand. If you attack an enemy, you'll switch to a fighting stance. Press the **E** key again to exit the fighting stance.

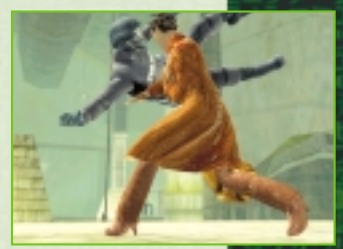

Mix it up with the bad guys and discover special moves and combinations that really dish out the pain.

#### *Example: Foot Sweep*

In close quarters, back up using the **S** key and click the **right mouse button**. Niobe or Ghost will do a foot sweep, dropping the enemy to the floor. Follow that up with another kick to punt the enemy across the room.

#### *Example: Wall Kick*

Again, in close quarters, back up against a wall, and press the Focus key (**Shift**) and click the **right mouse button** simultaneously. If you time it right, your character will kick off the wall to deliver a crushing boot to the head.

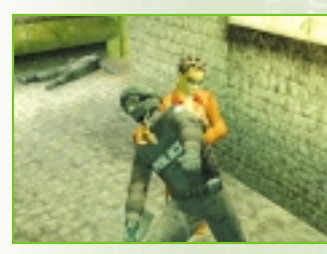

### Throws, C**hokeholds** and Disarm **MOVES**

Throws, chokeholds and disarm moves are some of the special moves you can discover. Disarm

moves leave guns on the ground that you can immediately pick up and fire. Some special moves even allow Niobe and Ghost to yank guns from their attackers and put them right to use.

#### *Example: Throw*

To throw an enemy, move in close and press the **left** and **right mouse buttons** simultaneously. Your character will throw the enemy across the room.

#### *Example: Chokehold*

Sneak up behind an enemy and press the **F** key. Your character will apply a deadly chokehold.

**13**

りヌタマ

#### *Example: Counter-Throw*

If you're being thrown, press the **F** key before you hit the ground. Your character will find his or her footing and turn the throw back on their opponent, dropping him to the floor.

## WEAPONS COMBAT

Press the **E** key to enter shooting mode – your weapons HUD will be displayed, showing your currently selected weapon.

In some scenarios, you'll be jacked into the Matrix with a preset weapons

loadout, and throughout the game, more weapons and options will become available.

Select a weapon by pressing **TAB**; alternately, you can press the **<sup>1</sup>** and **<sup>2</sup>** keys to cycle through your available weapons.

To draw and fire a weapon, click the **left mouse button** Press the **E** key to holster weapons.

You can carry grenades as secondary weapons. In some instances, you can wield two pistols for rapid-fire, twohanded shooting.

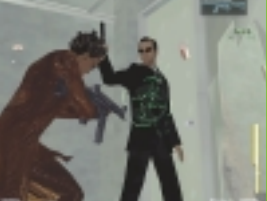

## Auto-Targeting

Once you've drawn a weapon, maneuver Niobe and Ghost to aim your weapon toward an enemy. When a green targeting reticle appears over an enemy, you've got him in your sights.

### The Sniper Rifle

You can use the sniper rifle as a standard weapon, or you can enter sniper mode for greater range and accuracy. Select the sniper rifle and press the **3** key to enter sniper mode and zoom

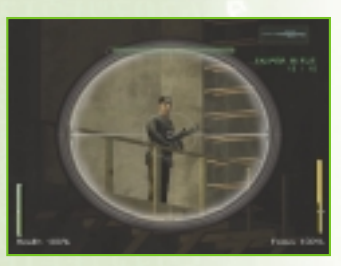

in on your target. Press the **4** key to zoom out and exit sniper mode. To fire, click the **left mouse button**.

### Throwing Grenades

Select a grenade by pressing **TAB** and accessing the Weapons menu. Press the **Q** key to throw — but be careful to avoid the blast radius of your own grenade!

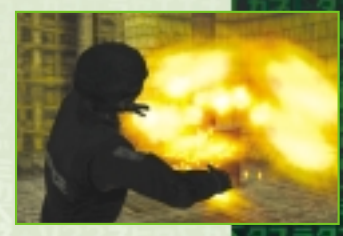

## the weapons

The following is a partial list of the available weapons in the game. You'll discover more weapons and special ammunition types as you progress — keep your eyes open!

**.380 Security Pistol** – Small clip size and underpowered ammunition, but a common choice for security officers and police.

**92FS Automatic Pistol** – Standard automatic pistol used by police and military agencies. Large clip size and high-velocity ammunition. Great when wielded in pairs.

**p229 S Automatic Pistol** – Excellent all-around performance. Ghost's primary handgun.

**9000 S Automatic Pistol** – Smaller frame size, but packs the same punch. Niobe's primary handgun.

**.50AE Automatic Pistol** – The most powerful handgun in the game, often carried by Agents.

**MP5 Submachine Gun** – The gold standard for weapons of this type. Commonly carried by SWAT officers, the MP5 can be fitted with a flashlight or infrared scope.

**M16 Assault Rifle** – The U.S. military's standard battle rifle for more than 30 years.

**M240 Machine Gun** – Heavy-duty machine gun, in standard use by U.S. Army and Marine Corps. Often mounted on vehicles and aircraft.

**Shotgun** – Tremendous short-range stopping-power more than makes up for its slow reload time. Can be fitted with a flashlight.

**15**

りヌタマ

**M95 .50 Advanced Sniper Rifle** – The sniper's best friend. Deals massive damage, even at extreme ranges.

**Flash-Bang Grenade** – Blinds and disorients with a loud bang and brilliant flash. Used by SWAT teams during forced entries.

**R-41 Offensive Grenade** – Lethal fragmentation grenade, perfect for clearing enemies from behind cover.

**40mm Grenade Launcher** – Fires high-explosive grenades that detonate on impact.

# driving & shooting from cars

## WHEN PLAYING NIOBE...

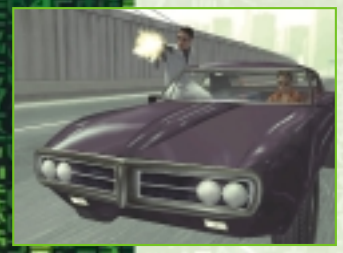

Niobe always takes the wheel during the game's driving levels. Her driving skills are second to none, but you'll have to push her right to the limit to survive.

When playing Niobe, keep in mind that Ghost will be riding shotgun make sure he's in a good position to make his shots. Think of your role not

only as the driver / navigator, but also as the means to deliver Ghost to the enemies.

### WHEN PLAYING GHOST...

Niobe is the best driver, and Ghost is the best marksman with every weapon imaginable. It's Ghost's job to provide covering fire so Niobe can drive you both to safety.

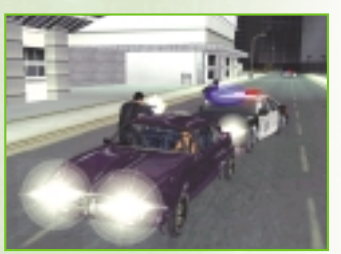

Enemies can come at

**16**

スロスママ

you from any angle. Think of your role as clearing a path for Niobe while protecting her from enemies.

## piloting & shooting from **HOVERCRAFT**

WHEN PLAVING NIOBE...

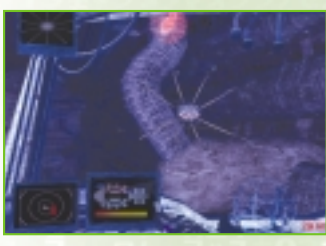

Niobe is the Captain of the *Logos*, and the best damn pilot in the fleet. She'll always take the helm of the *Logos*, the fleet's fastest, most agile hovercraft. You'll pilot the ship through ancient steam, sewer

**Focus Movement Contract Contract C**<br>— easier said than done. and electrical tunnels, with hazards at every turn. Ghost will provide covering fire, so it's your job to get the *Logos* through the tunnels as fast as possible and in one piece

### When playing Ghost...

Ghost takes the *Logos'* gunner position, operating cannons located on both bow and stern. Niobe will aggressively lead the way through the tunnels, but the real danger is "Squiddy," the relentless war machines bent solely on your destruction. Niobe can handle the

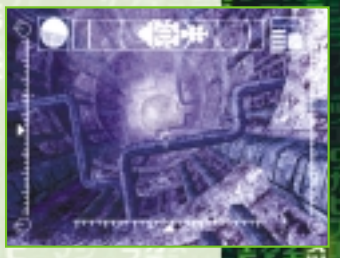

**17**

ラタマ

flying — you just need to keep the Sentinels from catching the *Logos*.

## focus moves

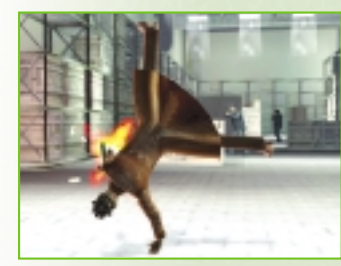

Discovering all of Niobe and Ghost's abilities in the Matrix is the key to your success. In the Matrix, Niobe and Ghost are fast enough to avoid bullets and defy gravity.

They're so fast that, for them, time slows to a

crawl. Unlocking these abilities will be one of your biggest challenges as a player.

To bend the rules of the Matrix, the rebels need to learn how to free their minds. To do this, they need to Focus.

The Focus meter in the lower right of the HUD displays your resource pool of Focused ability.

Pressing the Focus key (**Shift**) while running, jumping and/or fighting unlocks Niobe and Ghost's spectacular (and more useful) capabilities. Focus can also keep you out of danger — you'll be a harder target to hit. For example, hold down the Focus Button and tap the **F key**, and your character will dodge bullets using somersaults, handsprings, and other maneuvers.

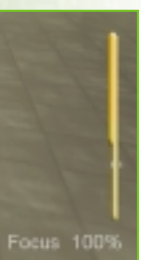

The longer you hold down the Focus key, the more you draw from the limited resource of the Focus pool.When the meter hits zero, Niobe and Ghost return to their normal levels of speed and strength.

The Focus pool slowly regenerates itself, but it's a precious commodity — use it wisely.

**NOTE:** Focused abilities are available only within the Matrix itself. In the Real World, you're on your own.

**18<br>18<br>18** 

п

**CREDITS** 

*Written and Directed by* The Wachowski Brothers *Lead Designer* David Perry *Produced by* Joel Silver *Producer* Rosanna Sun *Executive Produced by* Grant Hill *Executive Producer* Stuart Roch *Lead Programmer* Michael "Saxs" Persson *Animation Director* Gabriel Rountree *Lead Level Programmer* David Msika *Director of Photography* Bill Pope *Production Designer* Owen Paterson *Art Director* Rob Nesler *Supervising Editor* Zach Staenberg *Film Editor* Catherine Chase *Co-Editor* Ian Slater *Senior Visual Effects Supervisor* John Gaeta *Visual Effects Supervisors* John (DJ) Desjardin Dan Glass *Music by* Don Davis Eric Lundborg *Sound Design by* Charles Deenen Dane Davis *Music Supervision by* Charles Deenen *Costume Designer* Kym Barrett *Casting by* Mali Finn Shauna Wolifson *Design Team* Shawn Berryhill Jay Nielsen Maja Persson Chris Porter

*Programming Team* Tony Bennett Adam Boyle Simon Bullen Michael Edwards Torgeir Hagland Soren Hannibal Patrick Hughes Julio Jerez Brian Lee Keir Meikle Vincent Weeks Rob Wyatt *Animation Team* Scott Holty Manjit Ihita Steve Klett Kevin Mahorney *Artists* Ahmed Ahad Carol Angell Howard Birnbaum Charlie Bloomer Daniel Chevalier Michael Damien Chandana "Sean" Ekanayake E. Christian Felts Jonathan Gwyn Darran Hurlbut Derek Johnson Rob Jolliff Jason Lewis Richard Mahon Drew Medina Russell Murchie Chris Naves John Roxburgh Mark Wilks *Particle and Special Effects Supervisor* Charlie Bloomer *Particle Artists* Phil Banks Philippe Brolles Scott Dalton Erwan Davisseau Travis Doggett Rob Jolliff David Lauck Shawn Monroe *Cineractive Designer & Editor* Daniel Francis Gutman *Cineractive Producer* Todd Morgan

**19**

ミタヌタマ

*Cineractive Animation Team* Brian Chambers Kevin Cushing Andrew A. Heilprin Brett Ineson Mike Vaverka *Level Programming Team* Andrew Delap Geoff Erickson Nick Kesting Mahmud Mahmud Richard Skala Stephen Wu *Supervising Sound Team*  Art Currim Craig Duman Stephen Miller Bryan Watkins *Facial Animation Team* Kim Van Hoven Shaun Novak *Interactive Production Manager* Sarah Hicks *Interactive Coordinators*  Stephanie Cramer Trista Gormley *Interactive Assistants*  Stephanie Fairall Garrett Robinson *Interactive Accountant*  Joanie Ahuna *Interactive PA* James Dornoff *Shiny Communications Writer* Frank Rogan *Shiny Information & Technology* Michael Lewis Ryean Vergara *Shiny Office Manager* Pamela McSwain *Shiny Human Resources* Sam Park *Shiny Administrative Assistant* Rebecca Davis *Motion Capture Supervisor* Demian "Dman" Gordon *Motion Capture Executive Producer* David Forbes *Motion Capture Producer* Camille Cellucci *Motion Capture Assistant Director* Robert Mooney *Motion Capture Production Manager* Nancy Ong

 $\overline{G}$  $\overline{u}$ u

カネスのヌタマキ

*MoCap Coordinator* Kate St. Pierre *MoCap Script Supervisor* Heather McCann *MoCap System Operator* John Klepper *MoCap System Technician* Bill Beemer *MoCap On-Set Tracking Artists* J.R. Salazar Emi Tahira *MoCap "Marker Momma"*  Cami Thompson *MoCap On-Set Wardrobe* Scott Lenau *Motion Capture Set PAs*  Courtney Atinsky Erica Headley Nicki Larosa Jonathon Mecenas Paul Muldrow Toddy Walters *Motion Capture Propmaster* Natalie Roth-Corti *MoCap AV Playback Operators* Bob Hand Urban Olsson *MoCap Video Camera Operators* Joerh Kohring Ron Mcgough Richard Rega Pepe Serventi *MoCap Audio Engineer* John "One Eye" Karpowich *MoCap Rigger* Neil Davidson *MoCap Tracking Supervisor* Daven Coburn *MoCap Tracking Coordinator* Scott Rempp *MoCap Data Tracker* Steve Ilous John Meehan Matt O'Calahan Rommel Pambid Ronald Samsom Christopher Yrigan *MoCap Suits and Markers* Norma Lehto *Graff Network Services Coordinator* Alexa Anastasia *Martial Arts Choreography by* Wo Ping Yuen

*Additional Martial Arts Choreographer* Dion Lam *Martial Arts Coordinator* Chad Stahelski *Kung Fu Trainer/Co-Choreographer* Cheung Yan Yuen *Wire Team Coordinator* Lee Kun "Fish" Fong *Hong Kong Wire Team* Chi Wah Ling "Tony" Hu Chen "Tiger" Collin Chou Huen Chiu Ku "DD" Shun Yi Yuen "Eagle" Sui Wah Chan "Money" *Assistant To Fish Fong* Catherine Ho *Stunt Coordinator* Mike Martinez *Stunts* Mike Kruzel Johnny Martin Keith Suzuki Diane Wasnak *Facial Capture/ADR Recordists* Julie Pearce Michael Thompson *Facial Capture Producer/AD* Clark Graff *Facial Capture Supervisor* David Bawel *Facial Capture Trackers* Damon Knight Andrew Tucker *Facial Capture Marker Swine* Ron McGough *ADR Recording Services Provided by*  **Soundfirm** *Associate Producer* Phil Oosterhouse *Assistant to Wachowski Brothers* Vanessa Carmichael *Assistants to Joel Silver* Michelle Tuella Melina Kevorkian *Assistant to Grant Hill* Matt Bilski *Visual Effects Producer* Terry Clotiaux *Digital Effects Producers* Diane Giorgutti Josh Jaggers

Tricia Mulgrew

*Visual Effects Coordinators* Kate McCarthy Jacqueline Rosado *Technology Supervisor* Charles Henrich *Digital Assets Manager* Tim Bicio *Digital Assets Developer* Stephen Cronan *Digital Assets Coordinators* Billy Barnhart Jonathan Dyer *Digital Assets Assistants* Matt Brooks Jess Oates Mika Taylor *Technical Support* Kenji Oates *Systems Administrators* Corey Garnett Ted Herron David Zbriger *Cineractive Storyboard Artist* David Hogan *Additional Cineractive Animators* John Lee Matt Farrell *Music Licensing by* Julie Sessing *Additional Cineractive Animation Provided by* Mainframe *Producer* Jennifer Twiner-McCarron *Director* Greg Richardson *Filmbox Animators* Rob Hansen Andy Hutchinson Rob MacKenzie Peter Saumur *CGI Animators* Jiri Licenik Ricardo Rodriguez Adam Sera Dustin Trenton *Software Developer* Dean Broadland

*3D Scanning Provided by* Gentle Giant Studios

**20 21**

ネラタヌタマ

#### *3D Scanning Crew* Karl Meyer Steve Chapman Gus Navarette Luis Labrador Joel Kittle Brandon Parcinski Brian Wilcox

*Background ADR Casting and Voice-Over*  Blindlight

*Casting Director* Dawn Hershey, C.S.A.

*Casting Coordinator* Brigitte Burdine *Recording Engineer* J. David Atherton

#### **Warner Bros. Interactive Entertainment**

*Vice President* Philippe Erwin *Director* Scott Johnson *Director of Production* Brett Skogen *Producer* Gary Sheinwald *Marketing Coordinator* **Jim Molinaro** *Executive Assistant* Jason Ades

### **Infogrames U.S.**

#### **Product Development**

*Senior V.P. – Santa Monica Label* Jean-Philippe Agati *V.P. of Product Development* Steve Ackrich *Producer* Brian Wiklem *Assistant Producer*

Jorge Oseguera

#### **Marketing**

*V.P. of Brand Marketing* Steve Allison *Director of Brand Marketing* Jean Raymond *Senior Brand Manager* Mike Webster *Brand Manager* Serene Chan

#### *Director of Marketing Communications* Kristine Keever *Senior Art Director* David Gaines *Executive Web Producer* Jon Nelson

*Senior Web Producer* Kyle Peschel

#### **Marketing Services**

*V.P. of Marketing Services* Gale Alles

*Director of Creative Services* Steve Martin

*Director of Editorial and Documentation Services* Liz Mackney

*Graphic Designers* Paul Anselmi Melissa Caccavaro Patrick Loughlin

*Documentation Specialists* Kurt Carlson Chris Dawley

#### **Licensing**

*Director of New Business Development* Tim Campbell

*Content Manager* Mark T. Morrison

#### **Legal**

*V.P. of Business and Legal Affairs* Steve Madsen

*Director of Business and Legal Affairs* Travis Stansbury

#### **Strategic Relations**

*Strategic Relations Senior Manager*  Joy Schneer **Manufacturing/Production**

*V.P. of N.A. Operations* Todd Curtis *Director of Manufacturing* Eddie Pritchard *Lead Senior Buyer*

Lisa Leon *Senior Buyer* Gardnor Wong *Materials Planner* Janet Sieler

*Director of Logistics* Mike Browoleit

#### **Engineering Services**

*Senior Manager* Luis Rivas *Engineering Specialist* Ken Edwards *Technician* Scott Matloff

#### **Quality Assurance**

*Director of Publishing Support* Michael Gilmartin *Director of Quality Assurance* Michael Craighead

*Q.A. Project Manager* Ezequiel "Chuck" Nunez

*Project Lead* Jason Cordero *Assistant Lead* Mark Florentino *Core Testers* Joe Fried Juan Sanchez Carl Vogel Alden Wong Franco Junio Kory O'Daniels Scott Barnes Andrew LeMat Ken Moodie Gerard Gust Jaime Gonzalez Barry Kearns Joey Edwards *Testers* Michael Shamsid-Deen Daniyel Garcia Lupe Deleon Ted Tomasko Chris Dawson Arthur Long Gabriel Navarrette Jacob Abercrombie Kenny Yan Brandon Perry Michael Greenler Jason Anderson

Jimmy Kennedy Mark Alabayan Jimmy Goh Eugene Lai John Seefurth Paul Phillips Miguel Jauregui Jason Anderson Clement Cherlin Mike Griffin Howell Selburn Paco Youngel

## **Cast**

(In Alphabetical Order) *The Oracle* Mary Alice *Kali* Christine Anu *Soren* Stephen Bastoni *Vector* Don Batte *Councillor Tuchman* Francine Bell *Persephone* Monica Bellucci *Elevator Security Guard* Gunther Berghofer *Agent Johnson* Daniel Bernhardt *Bane* Ian Bliss *Zion Controller* Michael Budd *Ice* Kelly Butler *Zion Operator* Josephine Byrnes *Operations Officer Mattis* Zeke Castelli *Seraph* Collin Chou *Corrupt* Paul Cotter *Maggie* Essie Davis *Wurm* Terrel Dixon *Morpheus* Laurence Fishburne *Shift Security Guard* Daryl Heath *Sparks* Lachy Hulme *Ballard* Roy Jones Jr. *Abel* Malcolm Kennard *Agent Jackson* David Kilde *Keymaker*

Randall Duk Kim *Mauser*

Chris Kirby

ネッタッマ **22 23**

のたえのえる

 $\overline{u}$ ı.

#### *Colt*

Peter Lamb *Commander Lock*

Harry Lennix *Computer Room Technician* Tony Lynch

*AK* Robert Mammone

*First Operator at Command* Joe Manning *Agent Thompson*

Matt McColm *Security Bunker Guard #2* Scott Mclean *Computer Room Guard* Steve Morris *Trinity* Carrie-Anne Moss *Zion Gate Operator* Rene Naufahu

*Councillor Dillard* Robyn Nevin *Cain*

David No *Jax* Socratis Otto

п

カネスのヌタマ

*Link* Harold Perrineau *Niobe* Jada Pinkett-Smith *Twin #2* Adrian Rayment *Twin #1*

Neil Rayment *Neo* Keanu Reeves *Second Operator At Command*

Kittrick Redmond *Lock's Lt./ Command Centre Lt.* Rupert Reid *Roland* David Roberts

*Ajax* Shane C. Rodrigo *Systems Analyst*

Thomas Scott *Binary* Tahei Simpson *Trainman*

Bruce Spence *Tyrant* Frankie Stevens *Malachi* Steve Vells

*Security Bunker Monitor Guard* John Walton *Agent Smith* Hugo Weaving *Councillor West* Cornel West *Axel* Leigh Whannel *Merovingian* Lambert Wilson *Ghost* Anthony Wong *Councillor Hamann* Anthony Zerbe *Voice Talent* Angela Au Michael Bell David Bowe Nika Futterman Maura Gale Richard Green Mack Greenlaw Phillip M. Hayes Howard Hoffman Karen Huie Jim Lau Scott MacDonald Melinda McGraw Nick Omana Elizabeth Pan Neil Ross Chris Smith Andre Sogliuzzio Keith Szarabaijka James Arnold Taylor David Allen Thomas Jr. Wally Wingert

#### **We Wish To Thank The Following For Their Assistance:**

Scott Barrett Heidi Behrendt Yves Blehaut Sara Borthwick Jean-Claude Boursiquot Eric Bram Dave T. Brown Jeanne Burgman Gerald "Monkey" Burns Nancy Bushkin Dan Butler Martin Brownlow Steve Cavazos Paul Collin Erin Corbett Roger Curtis Paula Davenport Aron Drayer Dave Gatchel Julie Goodwin Steve Fogelson Matt Frary Christine Fromm Dan Furie James Gaines Lorraine Garcia Ken George Harry Glantz Carolyn Hadfield Maureen Hagan Todd Hartwig Brant Hawes Marielle Henault Donna Henry Kevin Henson Cecelia Hernandez John Hurlbut Micah Jackson Donna Josephson Matthew Kaustinen

**24 25**

Judy Kim John Koronaios Patricia Lelli Kathryn Lynch Klaus Lyngeled Charles Mallory Fred Markus Greg Marquez Heather McCarthy Sarah Mcilroy Shawn Monroe Erik Olsen Lisa Pascale Anna Payne Tony Peterson Wendy Phillips Steve Richards Luis Rivas Lisa Rothblum Harry Rubin Jon Sell Julie Sessing Kathy Shekter Gary Simon Remi Sklar Irika Slavin Mimi Slavin Doreen Small Brandon Smith Larry Sparks Wim Stocks Patricia Swanson Steve Tsubota Brian Turner Tonya Ulrich Clarissa Weirick Michelle Wigmore Jill Young Keith Zajic Barry Ziehl Peter, Chris and Kate – Feref Frank and Nathalie – Ace Lau and Jackie – Mercier Gray Schiphol – Amsterdam Airport

そうりヌクマ

## MUSIC **CREDITS**

#### **"Badimo"**

Performed by Juno Reactor - 2000 MELT 2000/Sound Reproductions Limited, Jersey, C.I., G.B. Courtesy of MELT 2000/Sound Reproductions Limited, Jersey, C.I., G.B. Written by Mabi Thobejane, Ben Watkins & Nick Burton © 2000 MELT 2000 Publishing & Songs of Windswept Pacific (BMI) o/b/o Mute Song Ltd. www.reactorleak.com

#### **"Mona Lisa Overdrive"**

Performed by Juno Reactor - 2003 Warner Bros. Courtesy of Warner Bros. Written by Ben Watkins © 2003 Warner-Barham Music, LLC & Songs of Windswept Pacific (BMI) o/b/o Mute Song Ltd. www.reactorleak.com

#### **"Teahouse"**

 $\overline{u}$ п

|カネズの文文|

Performed by Juno Reactor featuring Gocoo - 2003 Warner Bros. / Juno Reactor Courtesy of Warner Bros. & Juno Reactor Written by Ben Watkins & Gocoo © 2003 Songs of Windswept Pacific (BMI) o/b/o Mute Song Ltd. www.reactorleak.com www.gocoo.tv

#### **"Dante"**

Performed by Juno Reactor - 2003 Warner Bros. Courtesy of Warner Bros. Written by Ben Watkins © 2003 Warner-Barham Music, LLC & Songs of Windswept Pacific (BMI) o/b/o Mute Song Ltd. www.reactorleak.com

#### **"Mainframe Wrekka"**

Performed by Elite Force - 1997 Fused & Bruised Recordings Ltd. Courtesy of Fused & Bruised Recordings Ltd. Written by Simon Shackleton © 1997 Junkbond Ltd. administered by Universal Music Corp. (ASCAP) www.fab.uk.com/eliteforce

#### **"Take The Pill"**

Performed and written by Chris Vrenna - 2003 Waxploitation Courtesy of iMUSIC/Waxploitation © 2003 Almo Music Corp. & Pink Lava (ASCAP) www.tweaker.net; www.waxploitation.com

#### **"Go"**

Performed by Andy Hunter *<b>@ 2002 Sparrow Records* Courtesy of Nettwerk America  $L\subset \text{Inc}$ Written by Andy Hunter & Tedd Tjornhom © 2002 Birdwing Music / Engage / Meaux Hits / Tedaisa Music (ASCAP) All rights administered by EMI Christian Music Publishing

#### **"Going Under"**

www.nettwerkamerica.com

Performed by Evanescence - 2003 Wind-up Records Courtesy of Wind-up Records Written by Ben Moody, Amy Lee & David Hodges © 2003 Zombies Ate My Publishing, Forthefallen Publishing & Dwight Frye Music, Inc. (BMI) All rights administered by Dwight Frye Music, Inc. (BMI) www.evanescence.com

#### **"Bullet Time"**

Performed and written by Herrera Productions Inc. - & © 2003 Herrera Productions Inc. Courtesy of Herrera Productions Inc. www.herreraproductions.com

#### **"Symbiont"**

Performed by Celldweller ® 2003 Esion Media Courtesy of Esion Media/ Position Music By arrangement with Position Soundtrack Services Written by Klayton © 2002 Celldweller Music (ASCAP) www.celldweller.com

#### **"Switchback"**

Performed by Celldweller ® 2003 Esion Media Courtesy of Esion Media/ Position Music By arrangement with Position Soundtrack Services Written by Klayton © 2002 Celldweller Music (ASCAP) www.celldweller.com

#### **"Atom Bomb"**

Performed by Fluke - 1996 Circa Records Ltd. Courtesy of Virgin/ Astralwerks Records Under License from EMI Film & TV **Music** Written by Michael James Bryant, Michael James Tournier & Jonathan Howard Fugler © 1997 BMG Songs, Inc. (ASCAP) o/b/o Music of V2 America

#### **"Clubbed To Death (Hybrid Mix)"**

Performed by Rob D - 1995 Mowax Recordings/A&M Records Ltd. London Courtesy of Mercury Records

Limited under license from Universal Music Enterprises Written by Robert Dougan

© 1998 BMG Songs, Inc. (ASCAP) o/b/o BMG Music Publishing LTD.

#### **"Clubbed To Death (Kurayamino Mix)"** Performed by Rob D

- 1995 Mowax Recordings/A&M Records Ltd. London

Courtesy of Mercury Records Limited under license from Universal Music Enterprises Written by Robert Dougan © 1998 BMG Songs, Inc. (ASCAP) o/b/o BMG Music Publishing LTD.

#### **"15 Minutes Of Fame"**

Performed by Clawfinger **@ 2003 GUN Records GmbH** Courtesy of GUN Records GmbH under arrangement with Zync Music Inc.

Written by Erlend Ottem, Joakim Skog, Zak Tell & Bard Torstensen © 2003 Universal Music Publishing AB/Universal Music Publishing Group (ASCAP) www.clawfinger.com

#### **"The Hummingbird"**

- & © 2001 Megatrax Production Music, Inc. Courtesy of Megatrax Production Music, Inc. Composed by Karl Fredrik Lundeberg Published by JRM Music (ASCAP) www.megatrax.com

#### **"Dodge This"**

Performed and written by Ged Grimes - 2003 Ged Grimes © 2003 Jack's Hoose Music (PRS) www.jackshoosemusic.com

**Infogrames, Inc. does not control, and disclaims any responsibility or liability for, the functioning and performance of third-party web sites and any content on or available through third-party web sites.**

## INFOGRAMES WEB SITES

To get the most out of your new game, visit us at:

### **http://www.enterthematrixgame.com www.us.infogrames.com**

To send e-cards to your friends, download wallpapers, or get access to other free stuff, visit our Freebies section at:

### **www.us.infogrames.com/freebies**

If you would like to chat with other gamers, as well as developers, visit our Community Forum area at:

#### **www.ina-community.com**

**Kids, check with your parent or guardian before visiting any web site.**

**Chat Messages: Infogrames does not monitor, control, endorse, or accept responsibility for the content of chat messages. You are strongly encouraged not to give out identity or other personal information through chat message transmissions. Kids, check with your parent or guardian if you are concerned about any chat you receive.**

Use of Infogrames web sites is subject to terms and conditions, which you can access at:

**www.us.infogrames.com/terms\_of\_service.asp**

## TECHNICAL SUPPORT  $(U.S.  $\alpha$  CAMADA)$ **Help Via the Internet**

Up-to-the-minute technical information about Infogrames, Inc. products is generally available 24 hours a day, 7 days a week via the Internet at:

### **http://www.ina-support.com**

Through this site you'll have access to our **FAQ** (Frequently Asked Questions) documents, our **Hints/Cheat Codes** if they're available, and an **E-Mail** area where you can get help and ask questions if you do not find your answers within the **FAQ**.

**Note:** In the event we must send you a Hint Sheet, FAQ document, patch or update disc via E-mail, we may require verifiable consent from a parent or guardian in order to protect children's privacy and safety online. Consent Forms are available at the web site listed above.

# **Help Via Telephone/Fax or Mail in the United States & Canada**

For phone assistance, call Infogrames, Inc. **Tech Support** at **(425) 951-7106**. Our **Interactive Voice Response** and **Faxback** system is generally available 24/7, providing automated support and allowing FAQ documents to be faxed to you immediately.

This console-based product has automated support which includes information such as gameplay tips, information on Control Keys, possible Cheat Code combination keys, and instructions for finding secret screens and/or additional game levels (if these type of items exist and are made available for this particular product).

Great News! We've improved our Automated Systems so that you can get product-specific Troubleshooting help more quickly. All you need to do is enter the product's **Tech Support #** when prompted to do so. This will take you directly to all of our known issues and solutions for this title. The product's **Tech Support #** is located in several places (on the CD label, Game Pak, package and/or plastic disc case, if applicable) and is usually identified by a number such as **04-12345**. When prompted by the Automated System, enter the **last five digits** of your product's Tech Support #. (For example, Tech Support # 04-12345 would require that you enter the "12345" portion of the number for that product.) **Note:** Some products simply feature a five-digit Tech Support # without an "04-" prefix.

Live support is generally available Monday through Friday, 8:00 AM until 6:00 PM (Pacific Time). **Note:** We may be closed on major holidays.

Before making your call, we ask that you be at your computer, have the following information available, and be ready to take notes:

- System Make and Model
- Processor Type
- Operating System, including version number if possible (such as Windows® 98; Windows® Me)

**29**

ラタマ

- RAM (Memory)
- Video and sound card data and drivers
- Any screen or error messages you've encountered (and where)

You may also fax in your Technical Support questions or problems to: **(425) 806-0480**, or write to the address below.

### **Product Return Procedures in the United States & Canada**

In the event our technicians at **(425) 951-7106** determine that you need to forward materials directly to us, please include a brief letter explaining what is enclosed and why. Make sure you include the Return Merchandise Authorization Number (RMA#) supplied to you by the technician, and your telephone number in case we need to call you. Any materials not containing this RMA# will be returned to you unprocessed. Send your materials to the following address:

> Infogrames, Inc. Attn: TS/CS Dept. 13110 NE 177th Place Suite # B101, Box 180 Woodinville, WA 98072-9965 RMA #:

### **Warranty Policy in the United States & Canada**

If our technicians determine that the product storage medium is found to be defective within ninety (90) days of original purchase, (unless otherwise provided by applicable law), Infogrames, Inc. will replace the item free of charge, to the original purchaser, if the item is accompanied by the original dated receipt and packaging. If you do not have the original receipt, or if the warranty period has expired, Infogrames, Inc. will replace the product storage medium for a nominal fee.

**30**

k<br>S

## NOTES:

**31**

ヌタマ

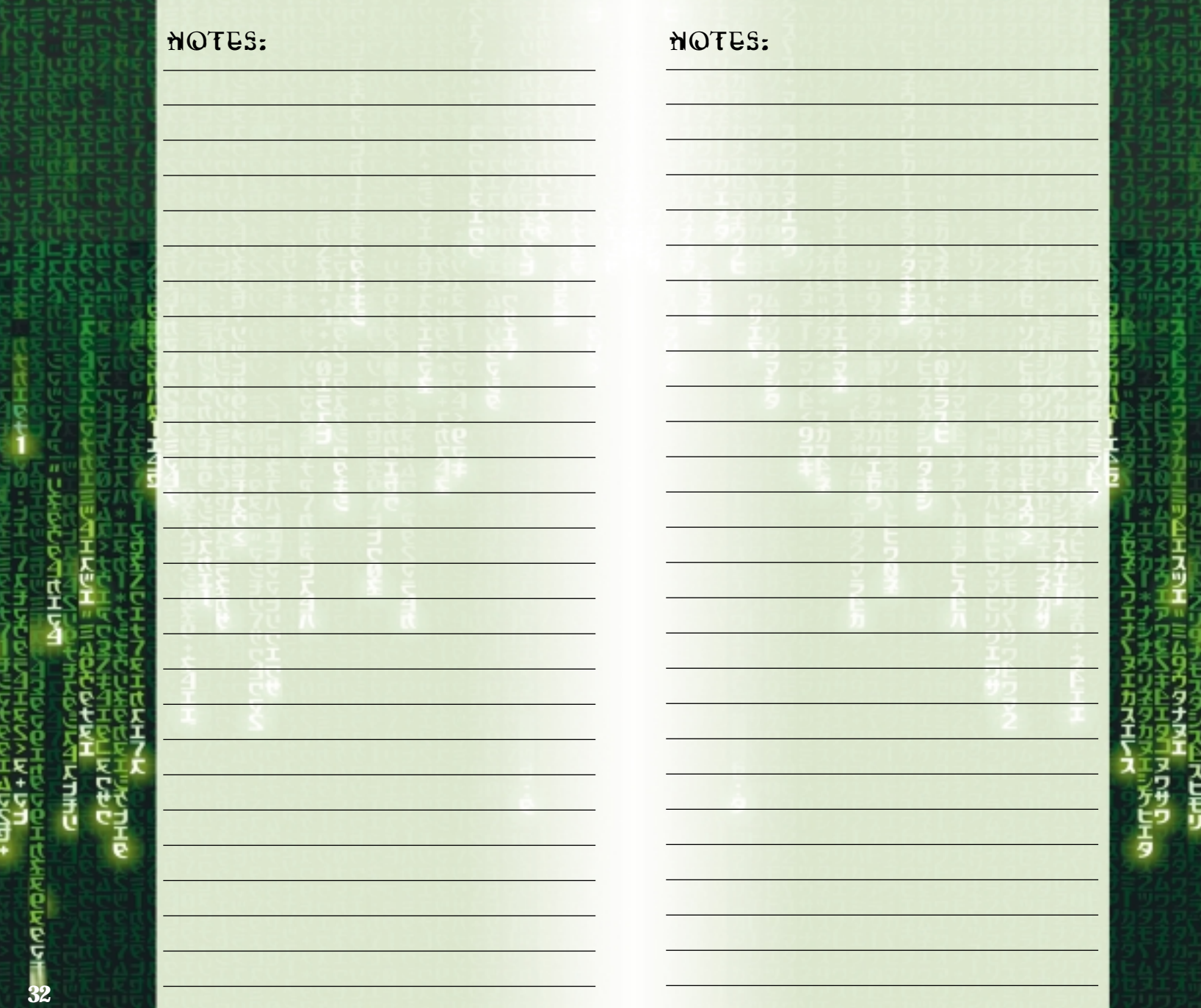

ナカエタナー シリービエンアスモスカタ

₫

**14万至又9又夕7年 33** 

ナカエタチー

タウタトカエマト

スモアクラリ

3)<br>2

5

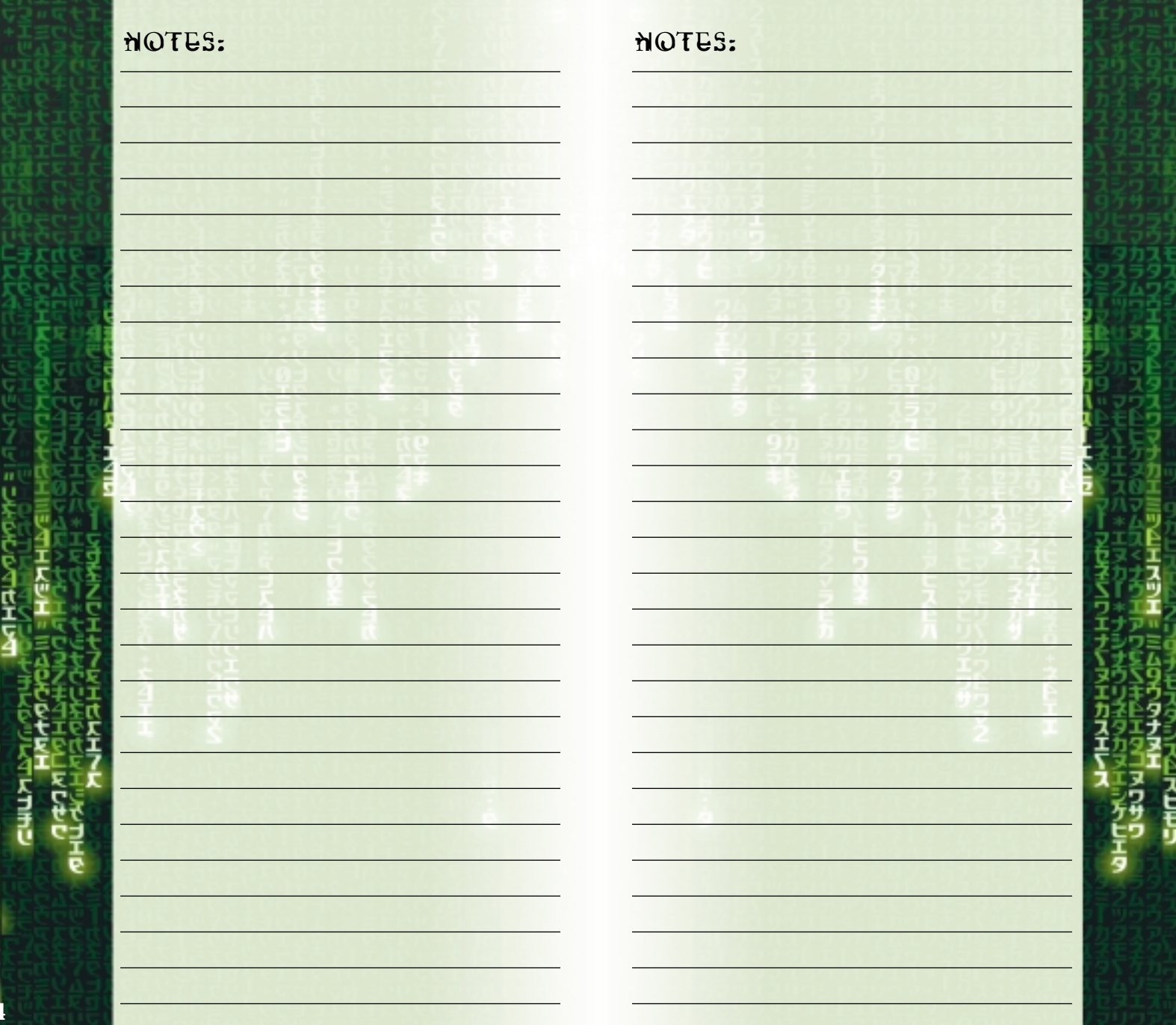

**35**<br>1113393974<br>35

ナカエタナー

タウタトカエマト

えもうタラ

3.<br>2.

ך<br>ק

**HIVEROFF** 

**こうちょうごう マンスストリック アクセスのうしょう マンストウック エクストリック** 

 $\vec{r}$ 

アカエタナー じのこにエカてアモモアクタミ

ç

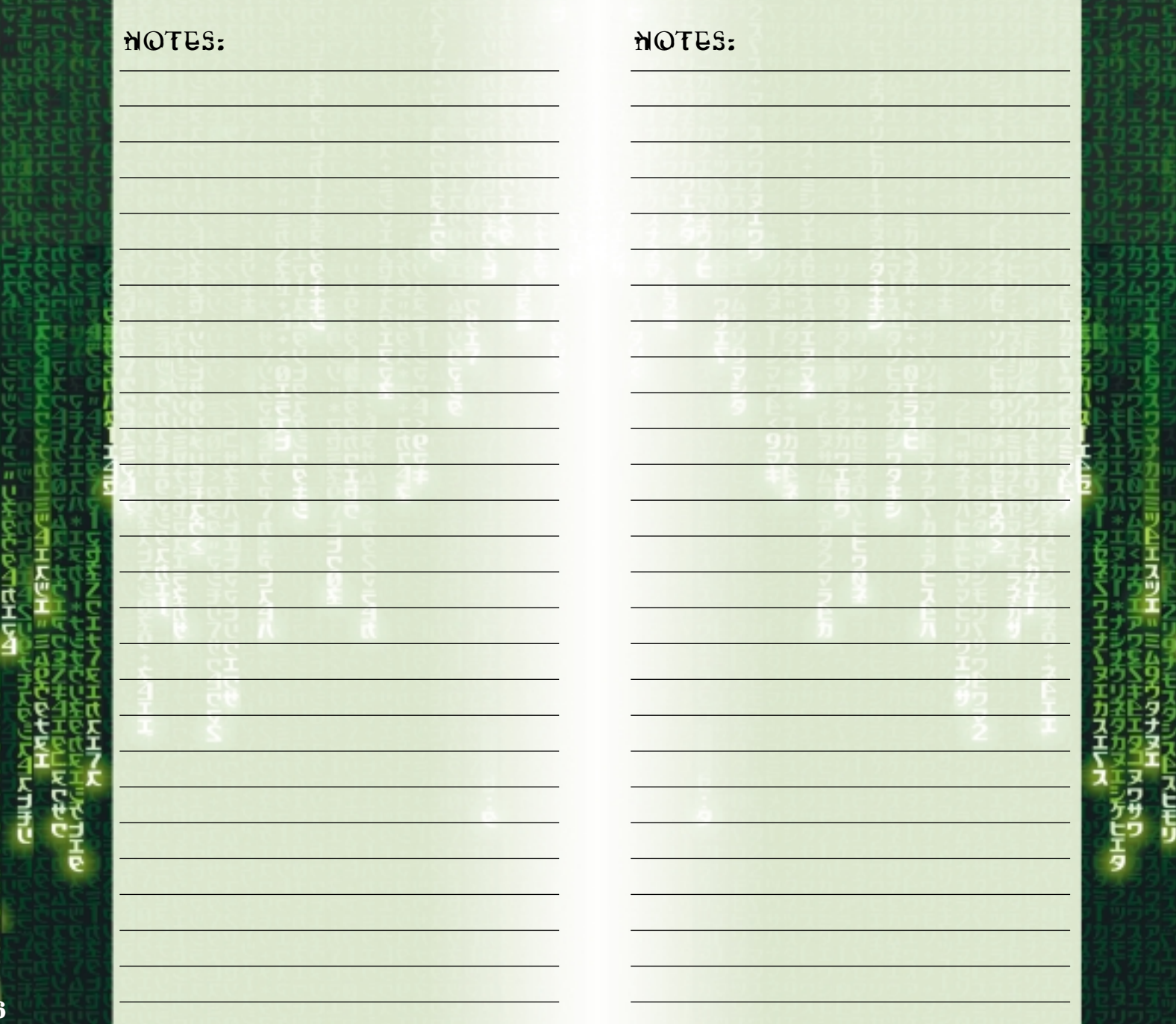

**HANKOR PT 36** 

**こうちょうこう エストリックス しゅうしょう マクエストランス**トウマクエム マクエム マクエム

 $\vec{r}$ 

アカエタナー じのこにエカてアモモアクタミ

ť

**3777379774737** 

ナカエタチー

Ī

うそう ラッシュ

3)<br>2

ך<br>ק

タウタトカエマト

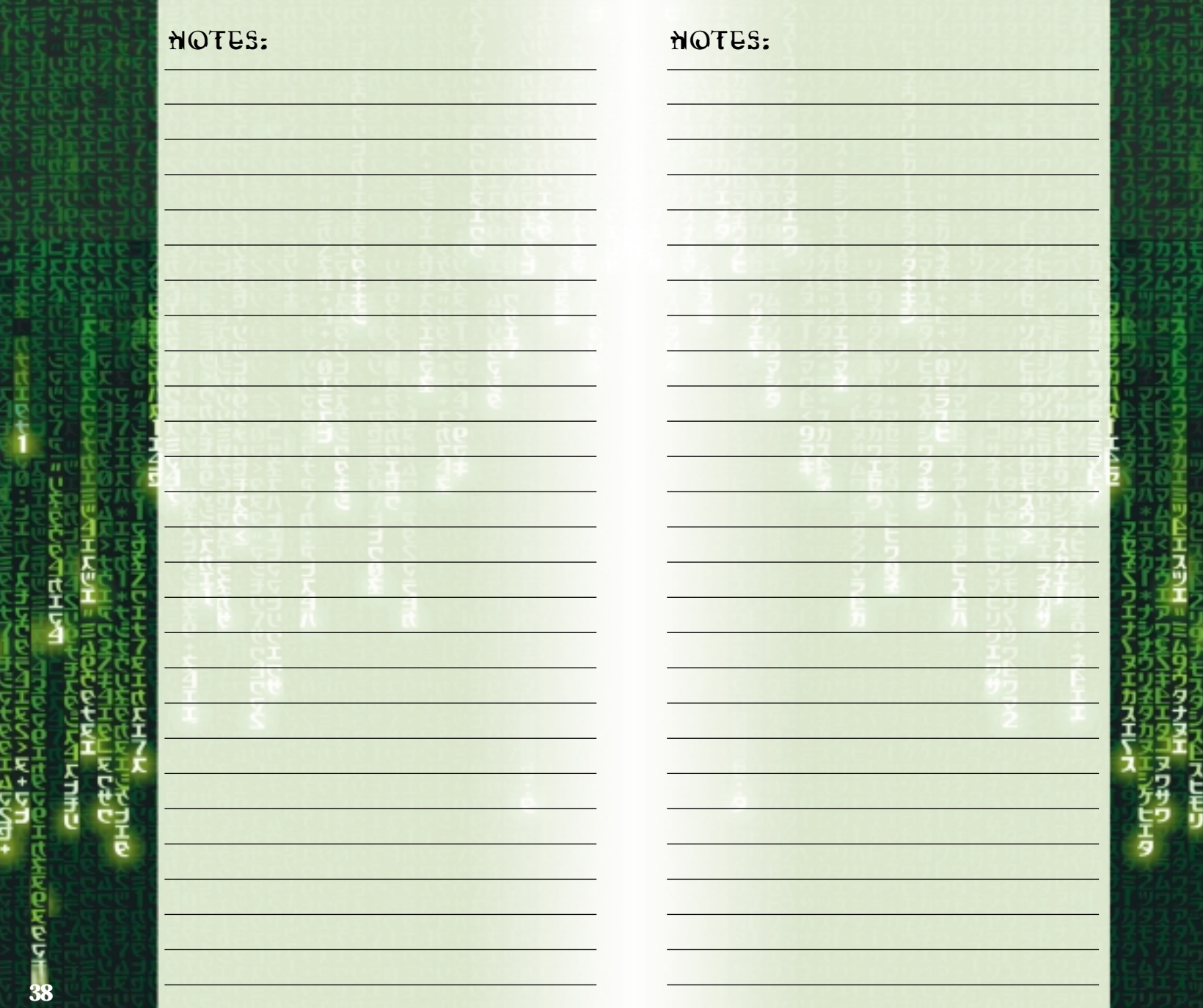

アカエタナー

19 コエリアステントの

₫

ť

**MARINGS** 

ナカエタチー

タウタトカエマト

スモアクラリ

3)<br>2

ך<br>ק

## NOTES:

**40<br>40<br>40** 

u

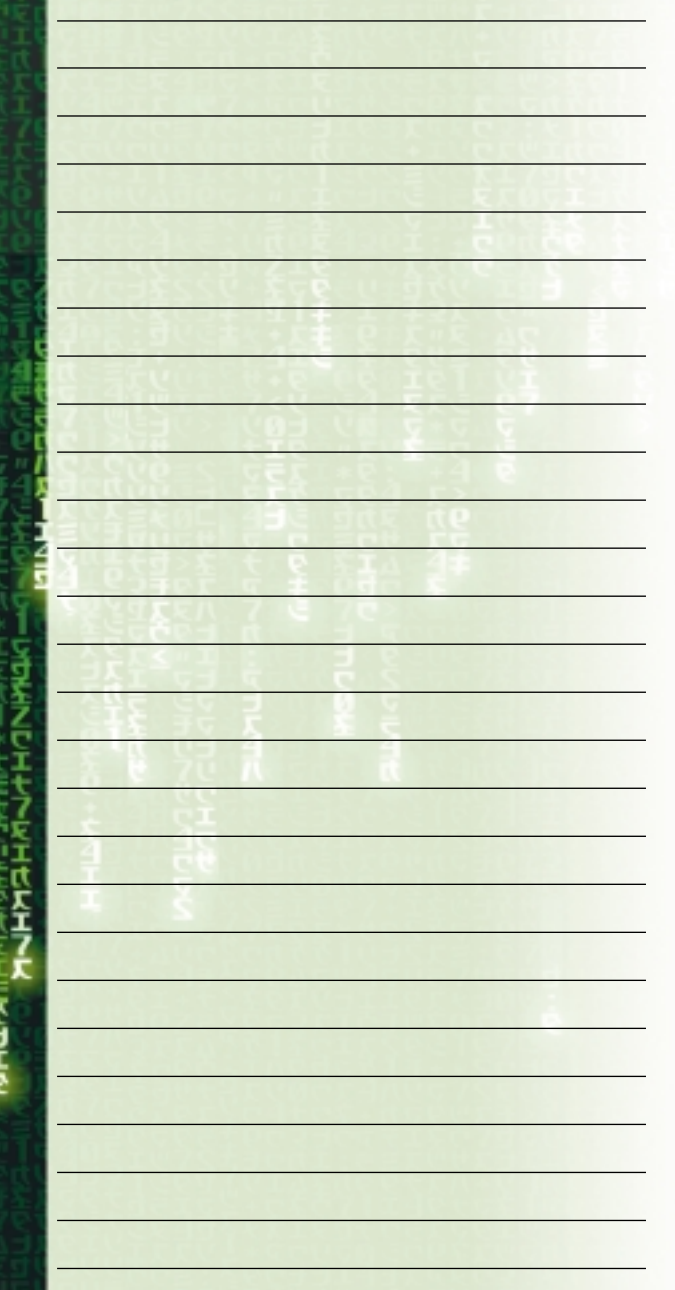

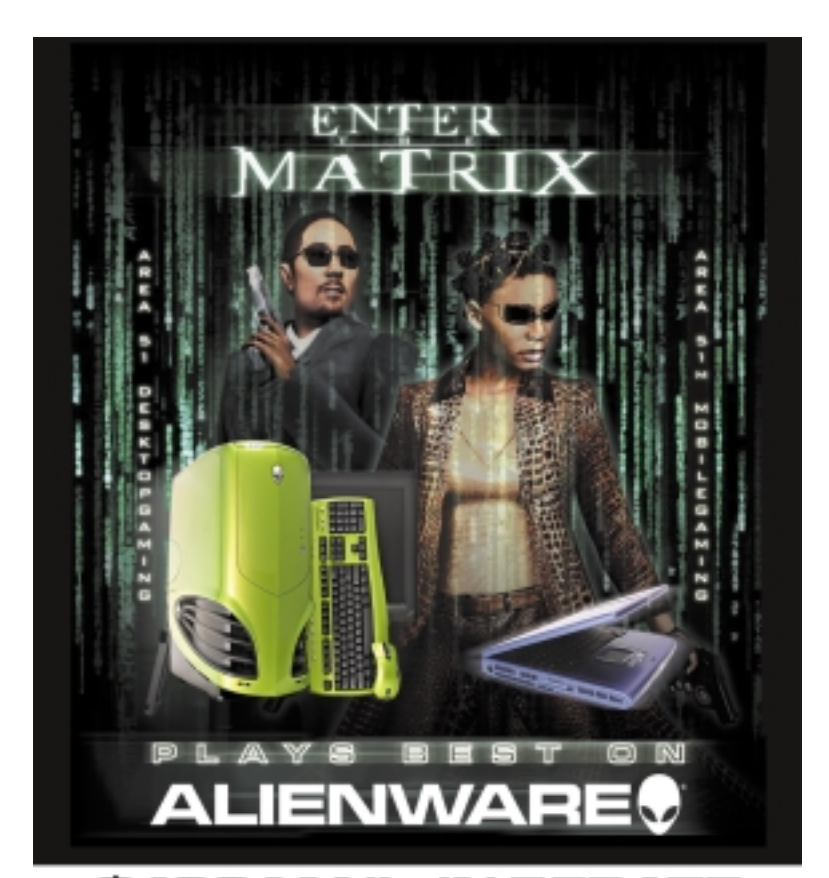

## \$100 MAIL-IN REBATE

On Any Alienware® Intel® based Desktop Or Mobile System

**CONTRACTOR** 

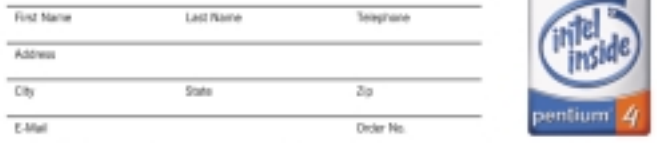

ATTN: Rebate Department Alienwareth Corporate Headquarters 12400 Southwest 134th Court Miami, Florida 33186

Not will with you other offer, may use countering. Redeels offer aspires (2010-2008) distribuious must be accompanied by a respect the ingles wides in aspire to the Not out any the state may on control these state ages at the most state and the annual in state and most outside the<br>print of the state may be a control to the state of the state. The state of the annual in state of the st

For more great offers please visit: www.alienware.com/enterthematrix

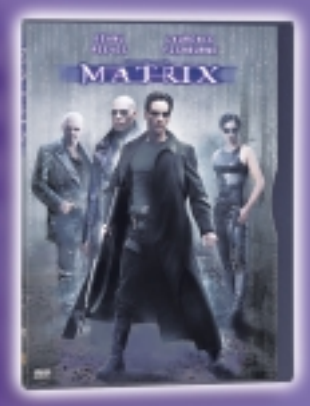

# **GET \$3.00 BACK BY MAIL**

When you buy When you buy **The Matrix The Matrix** on DVD on DVD

## **GET \$3.00 BACK BY MAIL WHEN YOU: OFFICIAL OFFER CERTIFICATE | OFFER EXPIRES 7/29/03**

**Buy: The Matrix** on DVD.

- **Enclose: (a)** 3" x 5" card with your full name, complete home address (no P.O. Boxes), (optional) home telephone number, including area code and (optional) e-mail address;
	- **(b)** The sales receipt for **The Matrix** DVD purchased between 4/29/03 and 7/29/03 with the purchase price clearly circled;
	- **(c)** An original proof-of-purchase tab "**D**" or UPC from the purchased DVD. Please see example to the right.

**Mail To: Dept. 38053 The Matrix \$3.00 Rebate P.O. Box 134 Niagara Falls, NY 14302**

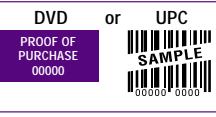

**Offer expires 7/29/03. All requests must be received by 8/12/03. Limit one per individual, household, group, or address and the right is reserved to confirm identity. Offer good in USA only.** Void where prohibited, taxed or otherwise restricted. Original proof-of-purchase tab or UPC must accompany request and may not be reproduced. Copy of sales receipt will be accepted. DVD proof-of-purchase tabs A, B & C not eligible for this offer. Requests which, in the sole discretion of Warner Home Video, do not strictly comply with the terms and conditions of this offer, including fraudulent requests, are invalid. Duplicate or<br>invalid requests will be rejected and will not be returned. Keep a copy of UPC, proof-of-p records. Not valid in combination with any other offer. Warner Home Video is not responsible for late, lost, stolen, delayed, unpostmarked, postage due, illegible or misdirected mail. P.O. Boxes will not be honored. Allow 8-10 weeks for processing. If you have not received the rebate by the time allotted, you may call Customer Service at 877-776-0197. Offer is not open to employees of AOL Time Warner, its affiliated companies, subsidiaries, franchisees, agents, any wholesalers or retailers and the families of each living in the same household. Only new factory-sealed DVDs (not previously viewed DVDs) qualify. Cash value 1/100¢. All information captured in this consumer offer, including buying behavior, may be used for internal marketing research by Warner Bros., Warner Home Video and AOL Time Warner and its subsidiaries. Consumers are not required to provide their phone number or e-mail address to qualify for this offer.

This is an offer of Warner Home Video, an AOL Time Warner Company © 2003 Warner Home Video.

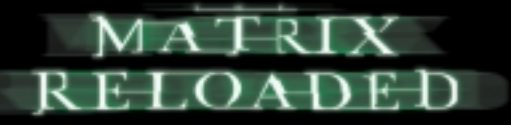

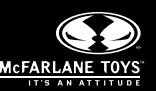

#### *In stores now*

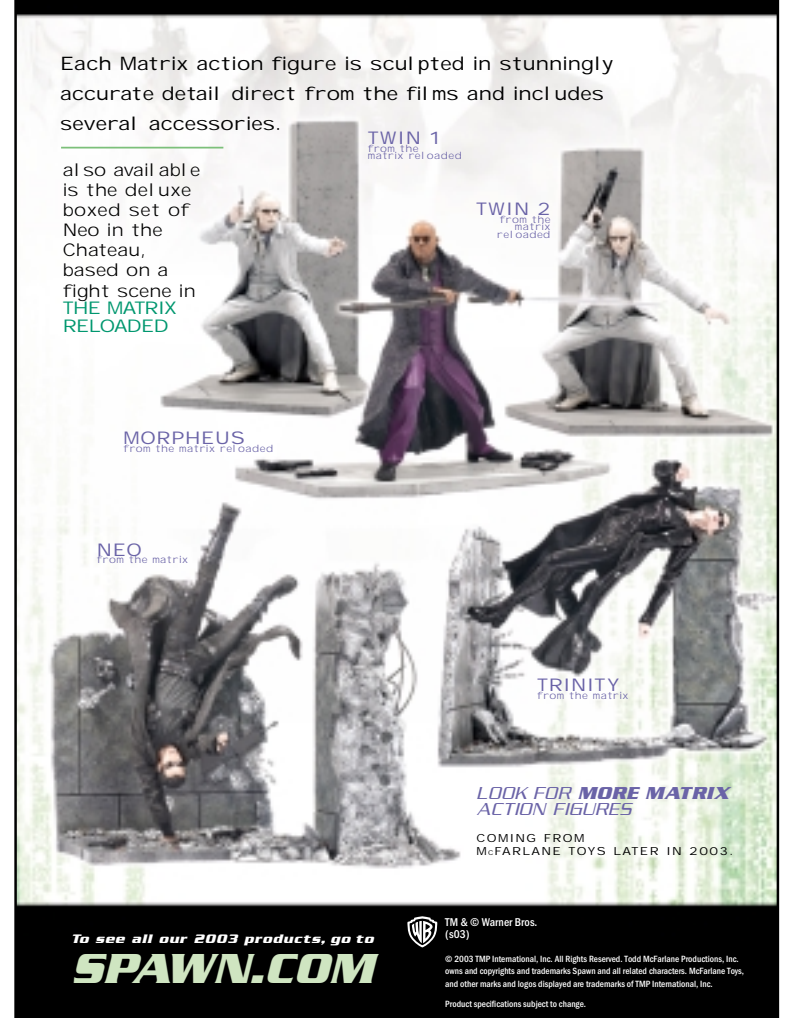

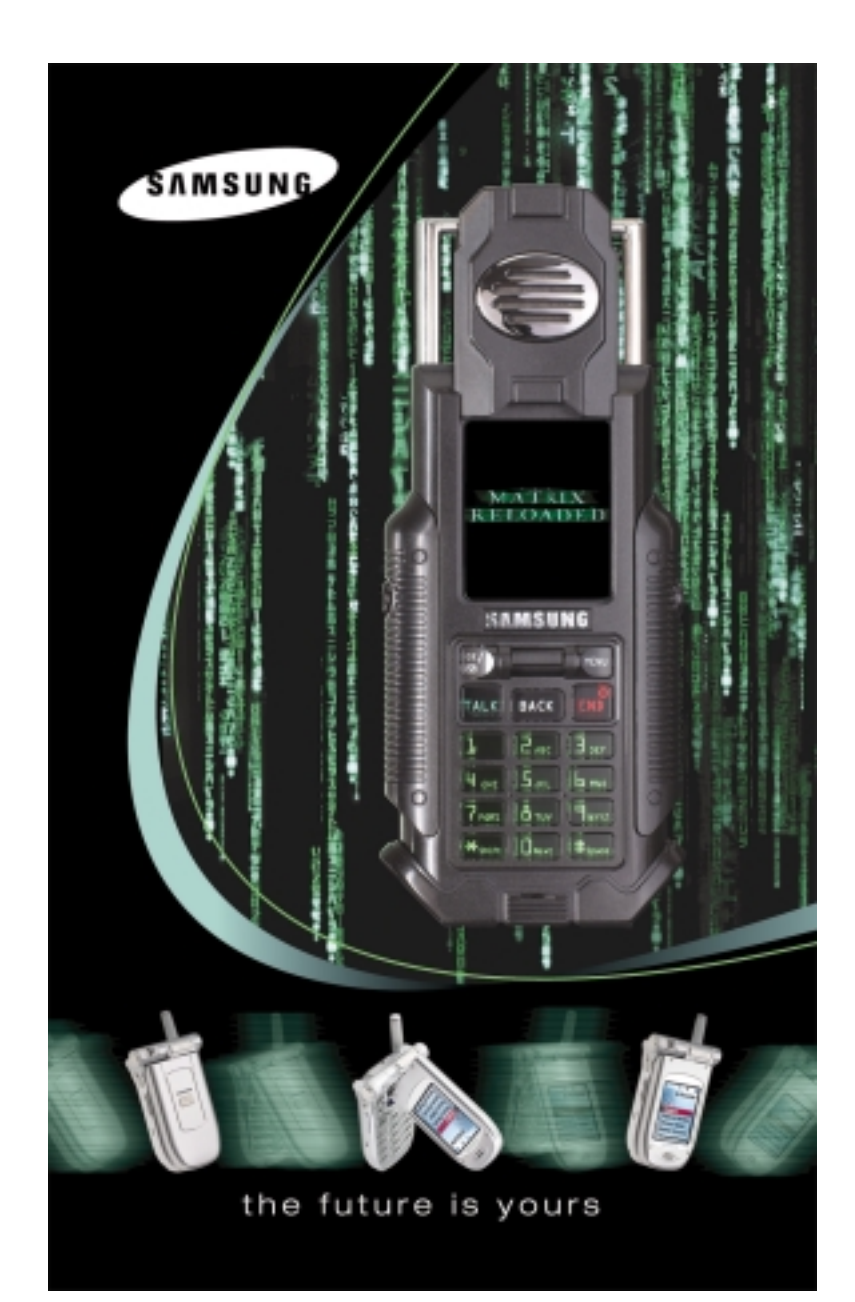

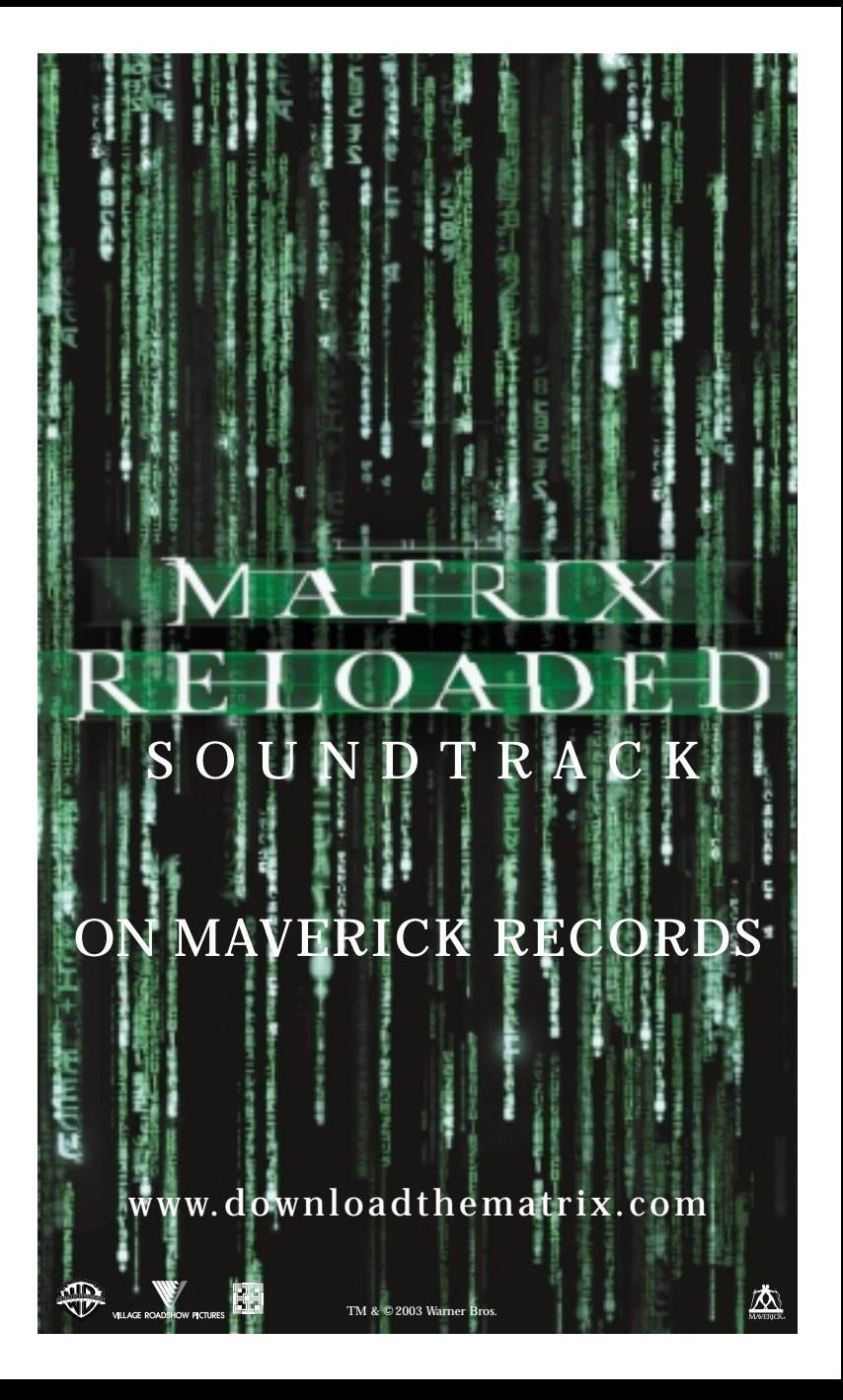

## **WELCOME TO** THE REAL WORLD!

**BLASTER** 

Sound Blaster® Audigy™ 2 blurs the line between gaming and reality. The unprecedented realism of 24-bit ADVANCED HD gaming audio will immerse you in an audio world so real you will find it hard to leave.

Sound Blaster Audigy 2 features for advanced gaming include:

- EAX<sup>®</sup> ADVANCED HD™ audio environment effects brings the PC gaming world to life!
- THX Certified Sound Card with 24 bit audio quality for cinema-like, crystal clear gaming and movies.
- 64 3D Hardware Voices for best performance and more audio cues.
- 6.1 Speaker Support for total audio immersion in PC games.

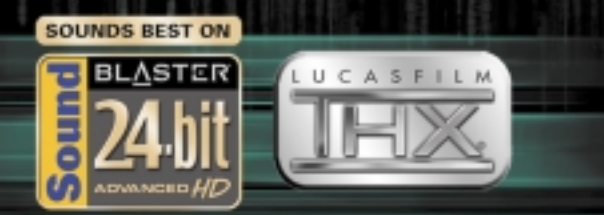

To truly enjoy the Enter the Matrix experience, equip yourself with the best audio hardware combination—Creative Sound Blaster® Audigy™ 2 and 6.1 Speaker system. Visit **http://www.creative.com** to learn more about these superior high definition audio products. For more detailed information on Sound Blaster Audigy 2 visit **http://www.soundblaster.com.**

# **EVERY HERO NEEDS A PARTNER**

Sound Blaster Audigy 2 has a perfect partner in the Creative Inspire 6.1 speaker system. With this combination of audio hardware, you will be immersed in the most realistic gaming environments ever created on a PC. The speakers are positioned all around you, including a discrete rear center speaker, allowing 3D audio effects to be reproduced with incredible precision and spectacular quality, heightening your senses and sending shivers down your spine! For a premium THX®-certified audio system solution, combine Sound Blaster Audigy 2 with our MegaWorks 6.1 speakers. Learn more about Creative's 6.1 speaker systems at **www.creative.com**

#### **Get 20% off selected products from Creative's On-line Store\***

**STAR** 

To ensure you can experience "Enter the Matrix" the way the developer intended, Creative is offering you a special discount on a complete audio system solution. For a limited time, you can get 20% off when you purchase any Sound Blaster® Audigy™ branded sound card along with a Creative Inspire™ multi-channel speaker system (4.1, 5.1 or 6.1) from Creative's on-line store. Take advantage of this special offer now at **http://www.soundblaster.com/enterthematrix/offer** 

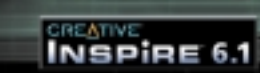

Chosen By Games.

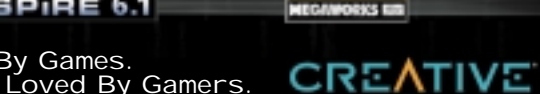

\* Offer valid for participating regions and countries only. Not valid with any other promotions. See www.soundblaster.com/enterthematrix/offer for terms and conditions for each country. Manufacturer reserves the right to alter/terminate this promotion at any time without prior notice.

© 2003 Creative Technology Ltd. All rights reserved. The Creative logo is a registered trademark of Creative Technology Ltd. in the United States and/or other countries. All brands and product names listed are trademarks or registered trademarks and are property of their respective holders.

## END-USER LICENSE AGREEMENT

**IMPORTANT — READ CAREFULLY:** Please be sure to carefully read and understand all of the rights and restrictions described in this End-User License Agreement ("EULA").

#### **AGREEMENT**

This document is an agreement between you and Infogrames, Inc. and its affiliated companies ("Company"). The enclosed software game disc(s), cartridge or Game Pak ("Software") and any accompanying printed materials are licensed to you only on the condition that you accept all of the terms contained in this EULA.

By opening this package and installing or otherwise using the Software you agree to be bound by the terms of this EULA. If you do not agree to the terms of this EULA you may not install or use the Software and within 15 days of purchase you must call the Tech Support telephone number listed in the manual accompanying the Software (the "Manual"). Select the Automated Phone System's Main Menu option for Consumer Services and follow the prompts.

You will be given a Return Merchandise Authorization number (RMA #) by the technician. You then have 15 days from the date of this contact to return the Software in its protective covering, the Manual and the original sales invoice to the address supplied to you.

If this is a PC product, when you install the Software you will be asked to review and either accept or not accept the terms of the EULA by clicking the "I Accept" button. By clicking the "I Accept" button you acknowledge that you have read the EULA, understand it and agree to be bound by its terms and conditions.

#### **COPYRIGHT**

The Software is protected by copyright laws and international copyright treaties, as well as other intellectual property laws and treaties. All title and copyrights in and to the Software (including but not limited to any images, photographs, animations, video, music, text and "applets" incorporated into the Software) and any printed materials accompanying the Software are owned by the Company or its Licensors.

#### **GRANT OF LICENSE**

The Software is licensed and not sold to you and its use is subject to this EULA. The Company grants you a limited, personal, non-exclusive license to use the Software in the manner described in the user documentation. The Company reserves all rights not expressly granted to you in this EULA.

#### **PERMITTED USES**

- 1. If the Software is configured for loading on a hard drive, you may install and use the Software on a single computer.
- 2. You may make and maintain one copy of the Software for backup and archival purposes, provided that the original and copy of the Software are kept in your possession.
- 3. You may permanently transfer all your rights under this EULA, provided you retain no copies, you transfer all of the Software (including all component parts, the media and printed materials and any upgrades) and the recipient reads and accepts this EULA.

#### **RESTRICTIONS**

- 1. You may not delete or obscure any copyright, trademark or other proprietary notice on the Software or accompanying printed materials.
- 2. You may not decompile, modify, reverse engineer, disassemble or otherwise reproduce the Software.
- 3. You may not copy, rent, lease, sublicense, distribute, publicly display the Software, create derivative works based on the Software (except to the extent expressly permitted in the Editor and End-User Variation section of this Agreement or other documentation accompanying the Software) or otherwise commercially exploit the Software.
- 4. You may not electronically transmit the Software from one computer, console or other platform to another or over a network.
- 5. You may not use any backup or archival copy of the Software for any purpose other than to replace the original copy in the event it's destroyed or becomes defective.

#### **EDITOR AND END-USER VARIATIONS**

If the Software includes a feature that allows you to modify the Software or to construct new variations (an "Editor"), you may use such Editor to create modifications or enhancements to the Software, including the construction of new levels (collectively the "Variations"), subject to the following restrictions. Your Variations: (i) must only work with the full, registered copy of the Software; (ii) must not contain modifications to any executable file; (iii) must not contain any libelous, defamatory or other illegal material, material that is scandalous or invades the rights of privacy or publicity of any third party; (iv) must not contain any trademarks, copyright-protected work or other property of third parties; and (v) may not be commercially exploited by you, including but not limited to making such Variations available for sale or as part of a pay-per-play or timesharing service.

#### **TERMINATION**

This EULA is effective until terminated. You may terminate this EULA at any time by destroying the Software. This EULA will terminate automatically without notice from the Company if you fail to comply with any provisions of this EULA. All provisions of this EULA as to warranties, limitation of liability, remedies and damages will survive termination.

#### **LIMITED WARRANTY AND DISCLAIMER OF WARRANTIES**

You are aware and agree that use of the Software and the media on which is recorded is at your sole risk. The Software and media are supplied "AS IS." Unless otherwise provided by applicable law, the Company warrants to the original purchaser of this product that the Software storage medium will be free from defects in materials and workmanship under normal use for ninety (90) days from the date of purchase. The warranty is void if the defect has arisen through accident, abuse, neglect or misapplication. If the Software fails to conform to this warranty, you may at your sole and exclusive remedy, obtain a replacement free of charge if you return the defective Software. Follow the Product Return Procedures described in the Manual. The Company does not warrant that the Software or its operations or functions will meet your requirements, or that the use of the Software will be without interruption or error.

**TO THE FULLEST EXTENT PERMISSIBLE UNDER APPLICABLE LAW, EXCEPT FOR THE EXPRESS WAR- RANTY SET FORTH ABOVE, THE COMPANY DISCLAIMS ALL WARRANTIES, EXPRESS OR IMPLIED, INCLUDING AND WITHOUT LIMITATION, THE IMPLIED WARRANTIES OF MERCHANTABILITY AND FIT- NESS FOR A PARTICULAR PURPOSE AND NON-INFRINGEMENT. EXCEPT FOR THE EXPRESS WAR- RANTY SET FORTH ABOVE, THE COMPANY DOES NOT WARRANT, GUARANTEE OR MAKE ANY REP- RESENTATION REGARDING THE USE OR THE RESULTS OF THE USE OF THE SOFTWARE IN TERMS OF ITS CORRECTNESS, ACCURACY, RELIABILITY, CURRENTNESS OR OTHERWISE. SOME JURISDIC- TIONS DO NOT ALLOW THE EXCLUSION OF OR LIMITATIONS ON IMPLIED WARRANTIES, SO THE ABOVE EXCLUSIONS AND LIMITATIONS MAY NOT APPLY TO YOU.**

#### **LIMITATION OF LIABILITY**

**IN NO EVENT WILL THE COMPANY OR ITS EMPLOYEES OR LICENSORS BE LIABLE FOR ANY INCI- DENTAL, INDIRECT, SPECIAL, CONSEQUENTIAL OR PUNITIVE DAMAGES, OR ANY DAMAGES WHAT- SOEVER (INCLUDING, WITHOUT LIMITATION, DAMAGES FOR INJURY TO PERSON OR PROPERTY, FOR LOSS OF PROFITS, BUSINESS INTERRUPTION, LOSS OF BUSINESS INFORMATION, LOSS OF PRIVACY, FAILURE TO MEET ANY DUTY AND NEGLIGENCE) ARISING OUT OF OR IN ANY WAY RELAT- ED TO THE USE OR INABILITY TO USE THE SOFTWARE, EVEN IF THE COMPANY OR AN AUTHORIZED REPRESENTATIVE OF THE COMPANY HAS BEEN ADVISED OF THE POSSIBILITY OF SUCH DAMAGES. SOME JURISDICTIONS DO NOT ALLOW THE EXCLUSION OF LIABILITY FOR INCIDENTAL OR CONSE- QUENTIAL DAMAGES, SO THE ABOVE EXCLUSION MAY NOT APPLY TO YOU.**

**IN NO EVENT WILL THE LIABILITY OF THE COMPANY FOR DAMAGES WITH RESPECT TO THE SOFT- WARE EXCEED THE AMOUNTS ACTUALLY PAID BY YOU FOR THE SOFTWARE.**

#### **CHOICE OF LAW AND VENUE**

This EULA is governed by the laws of the United States of America and the State of New York, exclusive of its conflicts of law provisions. The exclusive venue for litigation regarding or arising from this EULA is New York County, New York and you agree to submit to the Jurisdiction of the courts of New York County, New York for any such litigation.

#### **MISCELLANEOUS**

If any provision or portion of this EULA is found to be unlawful, void, or for any reason unenforceable, it will be sev ered from and in no way affect the validity or enforceability of the remaining provisions of the EULA.

This EULA constitutes the entire agreement between you and the Company regarding the Software and its use. 03243

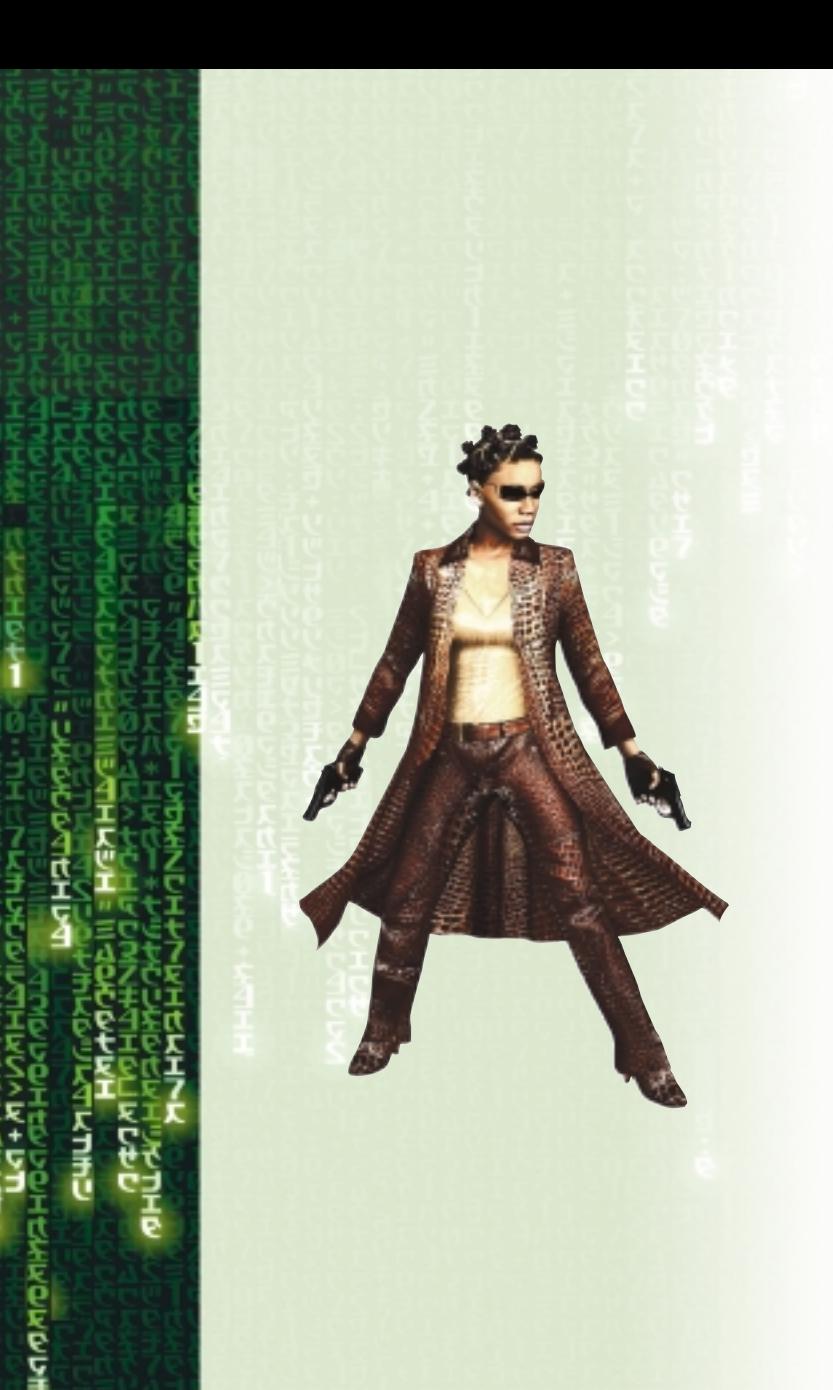

*Enter The Matrix* made with Karma Game Dynamics

Enter The Matrix video game © 2003 Warner Bros. and Infogrames, Inc. All rights reserved. The ratings icon is a trademark of the Interactive Digital Software Association. All other trademarks are the property of their respective owners. Manufactured and marketed by Infogrames, Inc. New York, NY.

Miles 3D Realistic Sound Experience (RSX) Software Copyright © 1997-2003 by Intel Corporation and RAD Game Tools, Inc.

Miles Sound System. Copyright © 1991-2003 by RAD Game Tools, Inc.

Windows and DirectX are either registered trademarks or trademarks of Microsoft Corporation in the United States and/or other countries.

Pentium is a trademark or registered trademark of Intel Corporation or its subsidiaries in the United States and other countries.

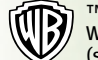

**50 51**

™ & © Warner Bros. WBIE LOGO, WB SHIELD: ™ & © Warner Bros.  $(503)$ 

Filmed on location in Sydney, Australia and Alameda, California

Digital Film Services by Warner Bros. Video Operations

The story, all names, characters and incidents portrayed in this production are fictitious. No identification with actual persons or events is intended or should be inferred.

No animals were harmed during the making of this production.

Ownership of this production is protected by copyright and other applicable laws, and any unauthorized duplication, distribution or exhibition of this production could result in criminal prosecution as well as civil liability.

ヌタマ

## Enter the Matrix™ PC MANUAL BACK COVER